## **Adobe Education TraintheTrainerCourse**

# **Professional Development Session Plan**

**Professional Development Title**

Steve Lancaster

L

 **Facilitator Name** Introduction to Cascading Style Sheets with Dreamweaver

**Adobe Products**

Adobe Dreamweaver

**Session Time** (ex: 3 hours, 50 minutes, etc.) 3 Hours 30 minutes

## **Audience:**

Level of Product Experience (ex: new, beginner, intermediate, advanced) Intermediate - Requires basic HTML understanding

Job Function (ex: teacher, administrator, staff) Teacher / Tutor

Grade Level (ex: elementary, middle, high school, university) University / Final Semester of Diploma

Subject Area (ex: math, science, English)

Graphic Design and Digital Communications

## **Learning Objectives**

On completion of this session, participants will be able to modify the default visual appearance of a HTML document using Dreamweaver CSS Sheets.

Students will be able to build on their basic HTML skills to achieve new and exciting visual representation of their basic documents.

Modification refers to:

- \* Adjustments to width and height of objects
- \* Adjustments to color and shape of objects
- \* Adjustments to positioning of objects on the screen

**Product Skills to Introduce** (What functionalities and capabilities will you cover?)

Dreamweaver "site" menu - creation of a defined "site" for site-wide management by dreamweaver.

Dreamweaver CSS Panel - Interface panel for CSS editing without prior code knowledge Dreamweaver helper code for CSS element names - useful to promote efficient workflow Dreamweaver live view, and the relation/compatibility of live view to browser view. Dreamweaver validation panel, and using dreamweaver to verify correct valid code.

# **Session Opening**

#### **Overview**

#### How will I introduce the product's professional capabilities and examples of student work?

Introduce the software as part of the professional suite they have been working with over the past year. Identify the gap that is present between their understanding of formatting for print vs formatting for web. Show examples of CSSZengarden as product achievables.

### How will I explain to my participants what they will be learning, how they will be learning, and why they will be learning?

Students have spent many months planning and preparing digital layouts for screen and media, however have not translated this information through to web site development at this time.

Students will be shown how to translate their raw Basic HTML documents to have a similar

## How will I make the session topics relevant to my participants' professional practice or personal development? The demand for visual design for visual demand for visual design for the web, and the nee

translate skills the web production of the production of the production of the production. The production of the production of the production of the production of the production of the production of the production. The pro The use of a digital portfolio has a DIRECT advantage due to the industry demand for portfolio evidence. Participants have created many portfolio concepts at this stage, and have a pre existing awareness of what should be included in these pages, what they have seen before on other websites, and what they believe works or does not work.

#### How will I acknowledge my participants lifetime of experience?

Participants have used adobe suite products in the past - how they manage the navigation of the products, how they customize the products. What range of products have they previously created with adobe tools. Which of these have a similar look to web pages

## **Guiding Questions**

#### What guiding questions can I include in my session to support the learning objectives?

What range of products have they previously created with adobe tools? Which of these have a similar look to web pages? When making basic HTML pages, when did you wish you could do "a little more"?

#### **Warm Up Activity**

### What warm up activity will I include? How much time will I need?

Quick view of what online portfolios they may have seen before, or have had made for them, or what they might like. Look for "A design". Point out what makes it a designed website, and prepare to introduce CSS - Cascading Style Sheets.

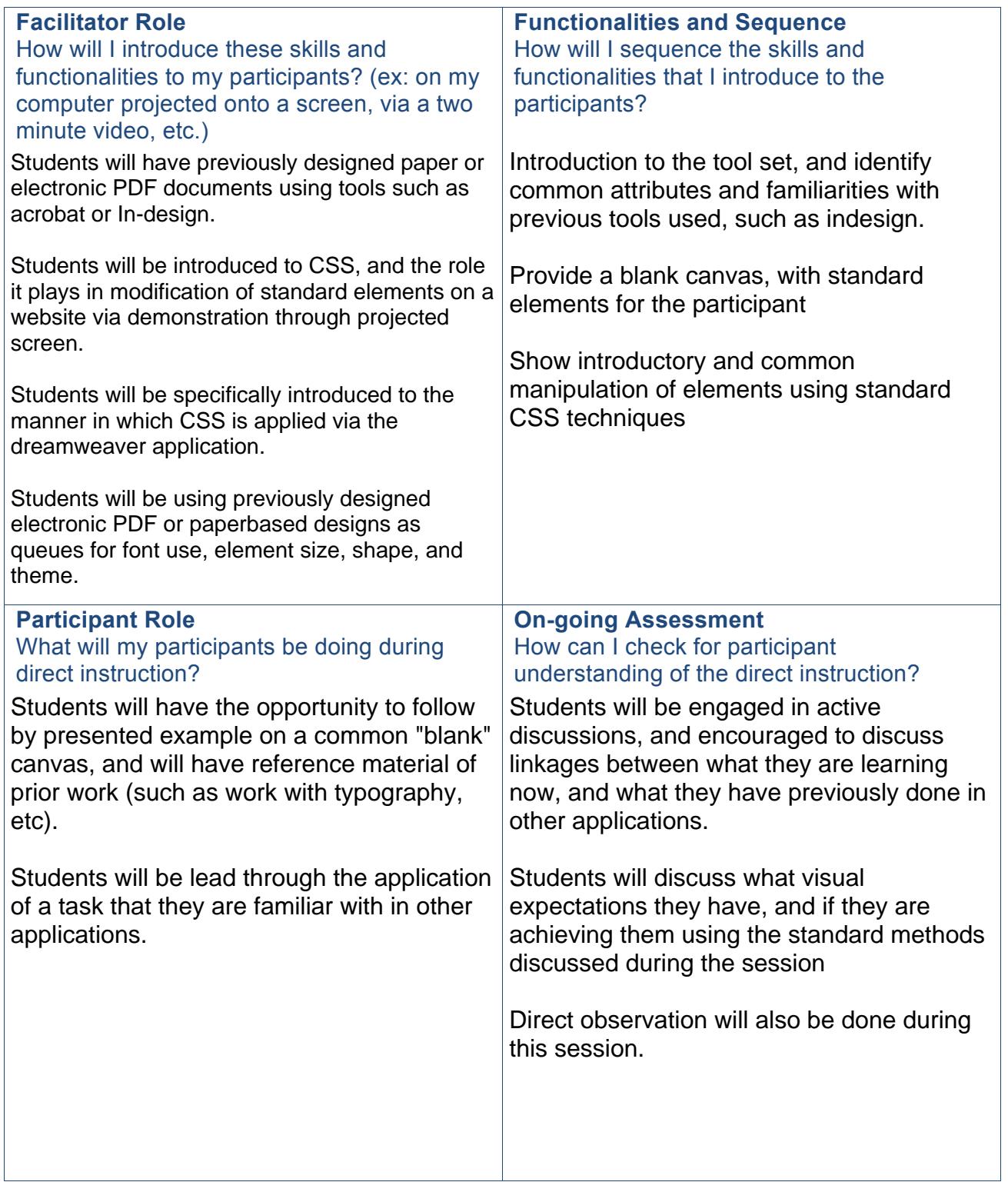

# **Guided Practice**

#### **Tasks and Steps**

How will my participants apply the skills and functionalities introduced during direct instruction? What task will they be completing? How will they complete it? What process will they follow?

Students will be given an opportunity to restyle some basic elements of a common target design website, known as csszengarden.com.

This website is developed to encourage learners to develop a style sheet to apply to a known HTML document without changing any of the HTML document.

Students will have had previous experience with designing their own product, however they have had limited experience with modifying an existing product.

Students will be allocated a specific element they are to re-style, however they may choose whatever style they like to apply to said item.

They may choose from any of the standard HTML styling elements:

\*Colors

\*Size \*Position

\*Fonts

\*Images

Students will be encouraged to make the style their "own", and if available, reflect a similar style to some of the paper or electronic designs they have created.

Students will have the opportunity to share ideas with their fellow peers, and gain feedback towards their work, with a focus on the creativity of the style.

GROUPING STRATEGY: Grouping students from IT-> Graphic Design, or Graphic Design -> Fashion is recommended, due to the creator -> creative requirement mode we build into the course at this stage.

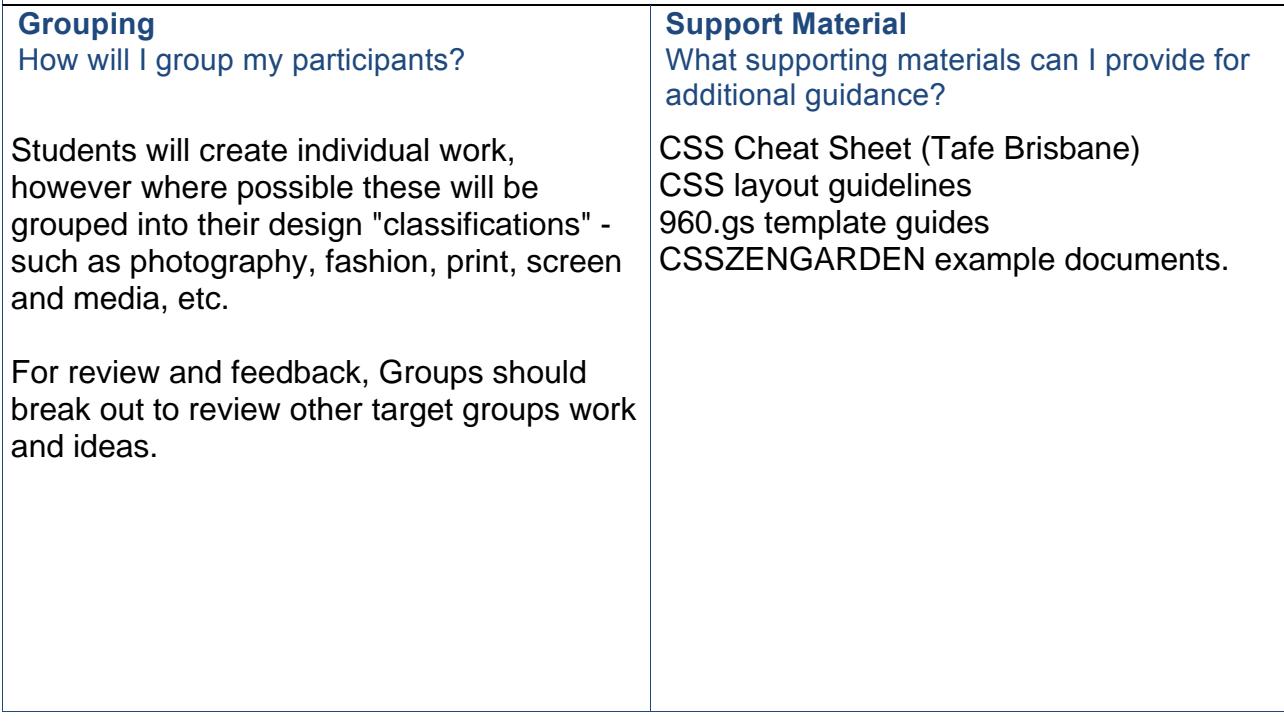

# **Guided Practice (continued)**

## **Facilitator Role**

## How will I support participants during guided practice? What questions will I ask?

This particular activity lends itself to communication and discussion. I will actively participate in discussions regarding ideas of the participants, and try and introduce new ideas for elements they may not have considered yet.

During observation, I will reiterate several key points throughout the session (specifically, what the term is, and what it means: such as "width", "height", "background-image",

What can I do to support participants with more expertise with technology or a particular Adobe tool?

Advanced technology in this field leads to animation and special visual effects. We have specific tutorials already created for advanced classes that these students can have access to and observe some of the more interesting and exciting features of CSS.

What can I do to support participants who are not comfortable with technology or a particular Adobe tool? If a student wishes to test themselves, I would encourage them to help guide their peers in their group, and, if time permits, to challenge themselves with a new creative idea on top of

The primary objective is to have a strong link between what they are comfortable with, and what they may not be comfortable with. It is important to ensure the student does not get lost and misunderstands why they are learning the subject matter.

Alternative learning material, alternative demonstrations, and directed questioning and guidance is used for students that may not understand from a generalized perspective.

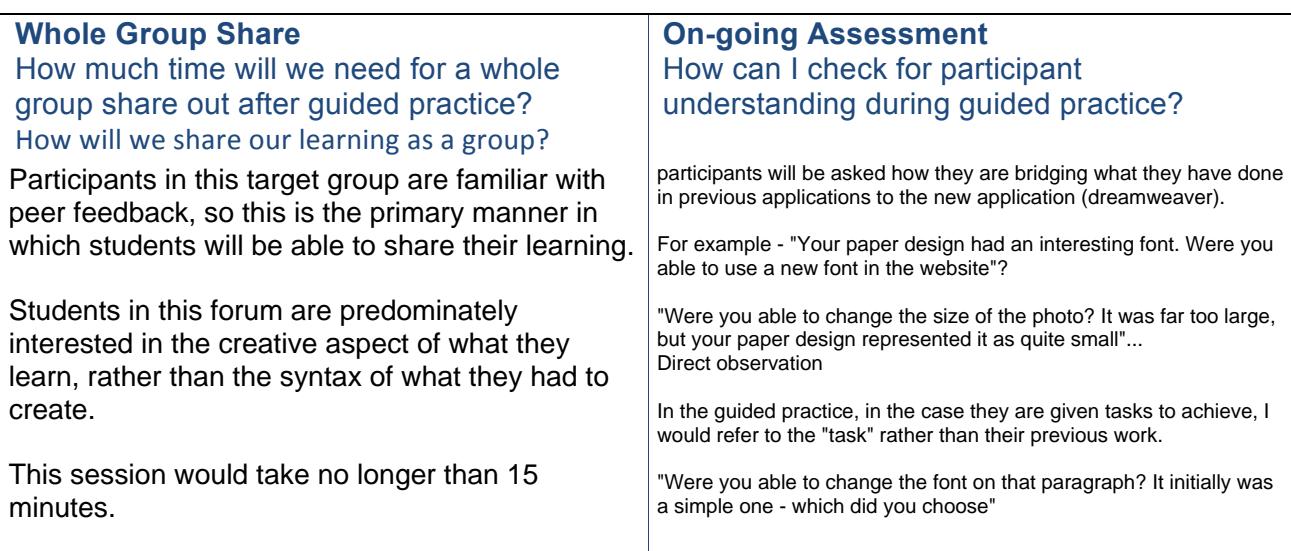

# **Independent Practice**

#### **Participant Role**

#### How will participants apply the knowledge and skills from the direct instruction to their independent practice? What task will they be completing?

At this point, students would have been directed to make specific changes to a document using a style of their choice.

For the independant practice, I would ask them to visit 960.gs, and obtain a "wireframe" sheet to create a wireframe of a mock website with a simple structure.

Simple structure would be: \*Header \*Navigation \*Content \*Footer

Once the students have created dimensions for these elements, they then apply the structure into dreamweaver CSS.

Students will be encouraged to rotate through the groups to interract with other influences for creativity - for example, fashion, photography, etc.

### **Facilitator Role**

#### How will I support participants during independent practice?

Because students will have wire framed an example, there is a visual reference for both the student and the instructor. Students will typically have syntactic issues at this stage, and the assistance will be syntax correction, and explanation of the terminology.

Students will be guided to interact with different groups to obtain ideas, provide feedback, and suggest alternative methods for achieving visual desired results.

### **On-going Assessment**

#### How can I check for participant understanding during independent practice?

students are effectively providing their own performance benchmark by creating an initial design to strive to. I will be observing their work and comparing it to wireframe specs.

Ultimate participant understanding is determined by direct questioning and observation, leading discussions to encourage students to talk about what they know, and what they believe they can achieve.

Students can also see the tool confirming their understanding by validating their work - Students can self-assess and self-validate their work to strive for a high quality, and give them a sense of high achievement.

\*\* CLOSURE \*\* - students will be given a brief pop quiz that will refresh the key learning elements of the course:

\* Adjustments to width and height of objects

\* Adjustments to color and shape of objects

\* Adjustments to positioning of objects on the screen

and specifically, how to do these changes using dreamweaver as an industry tool.

# **Session Closing**

## **Wrap Up**

## How will I close the session?

Obtain examples of student complete work and result where possible.

Obtain the following:

- \* What did you set out to achieve
- \* What did you manage to achieve
- \* Did you identify similarities with dreamweaver vs your current development tools

Encourage students to share work via behance, and to link in with other designers effors and share idea.

### **Closing Assessment**

How will I know if my participants were able to achieve the learning objectives?

Direct observation - did the student manage to transform an object using CSS as required. Direct questioning during observation - is the student able to find specifics whilst navigating throught the application.

Direct submission - submission of the task / outcome of the task and their closing thoughts via digital submission to our submission bank.

Enclosed with this submission is a sample of the type of pop-quiz that can be given to the students.

## **Session Successes**

What went well during my professional development session?

**Session Challenges**  What didn't go very well during my professional development session?

## **Areas for Refinement**

What can I do to improve the professional development session next time?